# **RLDatix**

## **Introduction**

This reference guide is aimed at Managers who have the appropriate permissions to view their email log i.e. all emails sent to them from RiskMan

## **How do I view my RiskMan Email Log?**

Emails generated from RiskMan are stored in an Email Log. To view your personal Email Log, select *My Workspace -> My Email Log* from the menu

*Note: A user must have the following General Basic User Permission: Can see personal Email log from the menu*

### **To view a list of received/not received emails from RiskMan**

1. Check/Uncheck **"Unsent only"**

*Note: Emails that have been sent from RiskMan that you may not have received could be attributed to one of the following: changes to your mail server; change of email address or*  incorrect email address. If there is a problem with your email *that cannot be identified, contact RiskMan Support – support@riskman.net.au*

2. Enter a date range  $\bullet$  of when you received the emails

*Note: Global setting may perge records of a certain age. Refer to your RiskMan administrator for details*

- 3. Optionally select the type of RiskMan Emails sent to you from the **Reason Sent <sup>8</sup>** list e.g. only show alerted emails, journals, distribution lists, all emails
- 4. Press **Refresh**
- 5. A list of emails will display grouped by their subject  $\Theta$ . Expand to see the emails as appropriate

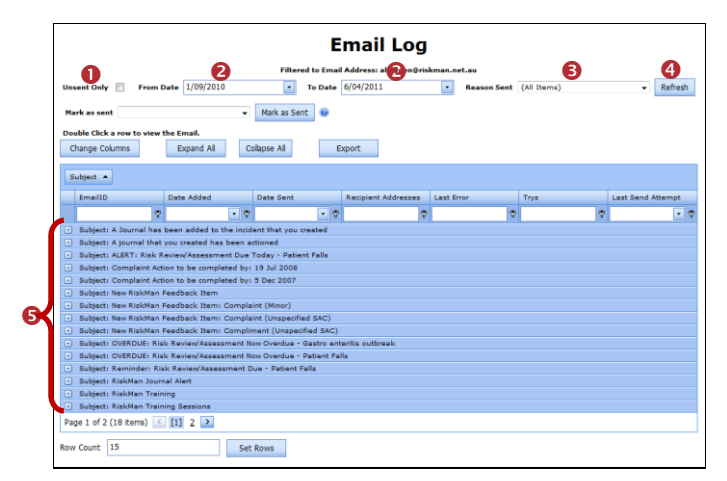

- 6. Emails can also be filtered by one or more columns by
	- Selecting a logical test  $\Theta$  option and then
	- Entering your filter criteria  $\bullet$

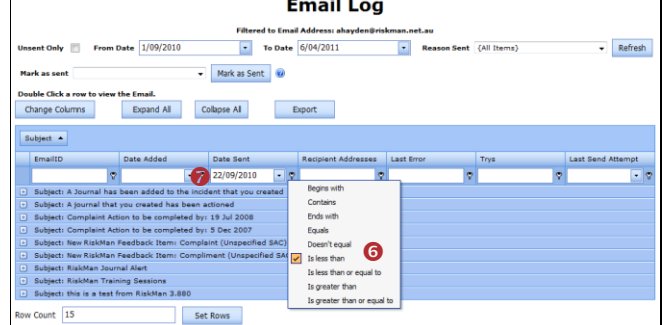

#### **To view the details of an email sent to you**

- 1. Click on the **ID O** link of the email
- 2. The email with all the details will be displayed in the **Email Editor <sup>2</sup>**. If the email was from an Alert there will be 2 Email Body's - an HTML and a Plain Text version. Depending on how the alert is set up, the content of the email will appear in the appropriate section

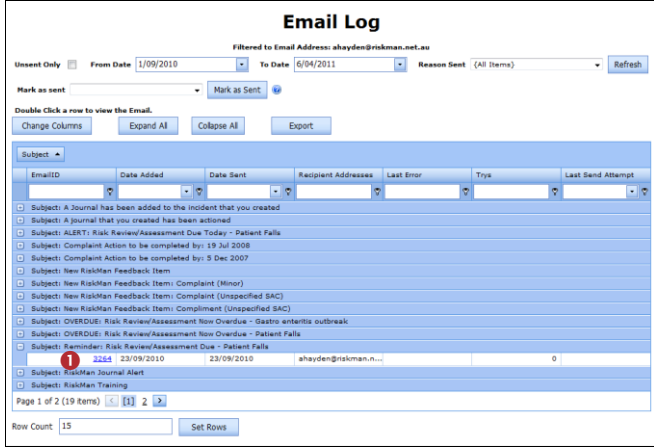

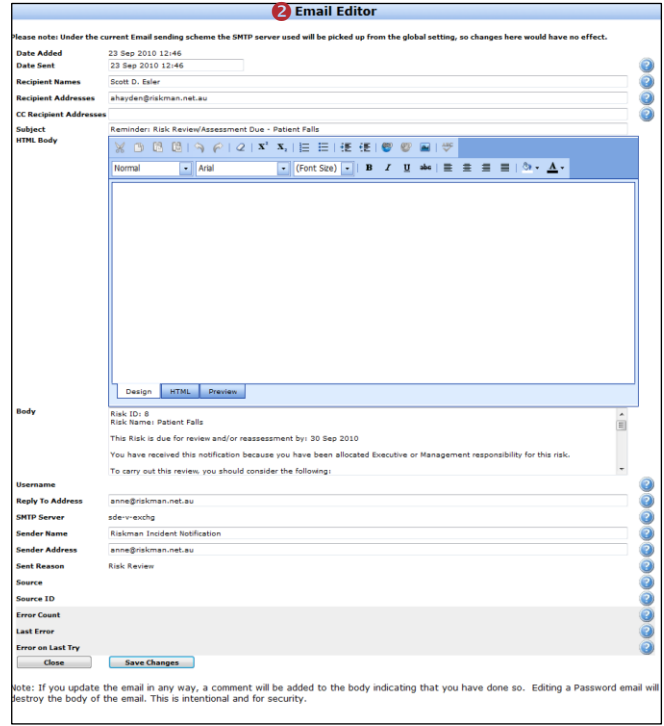